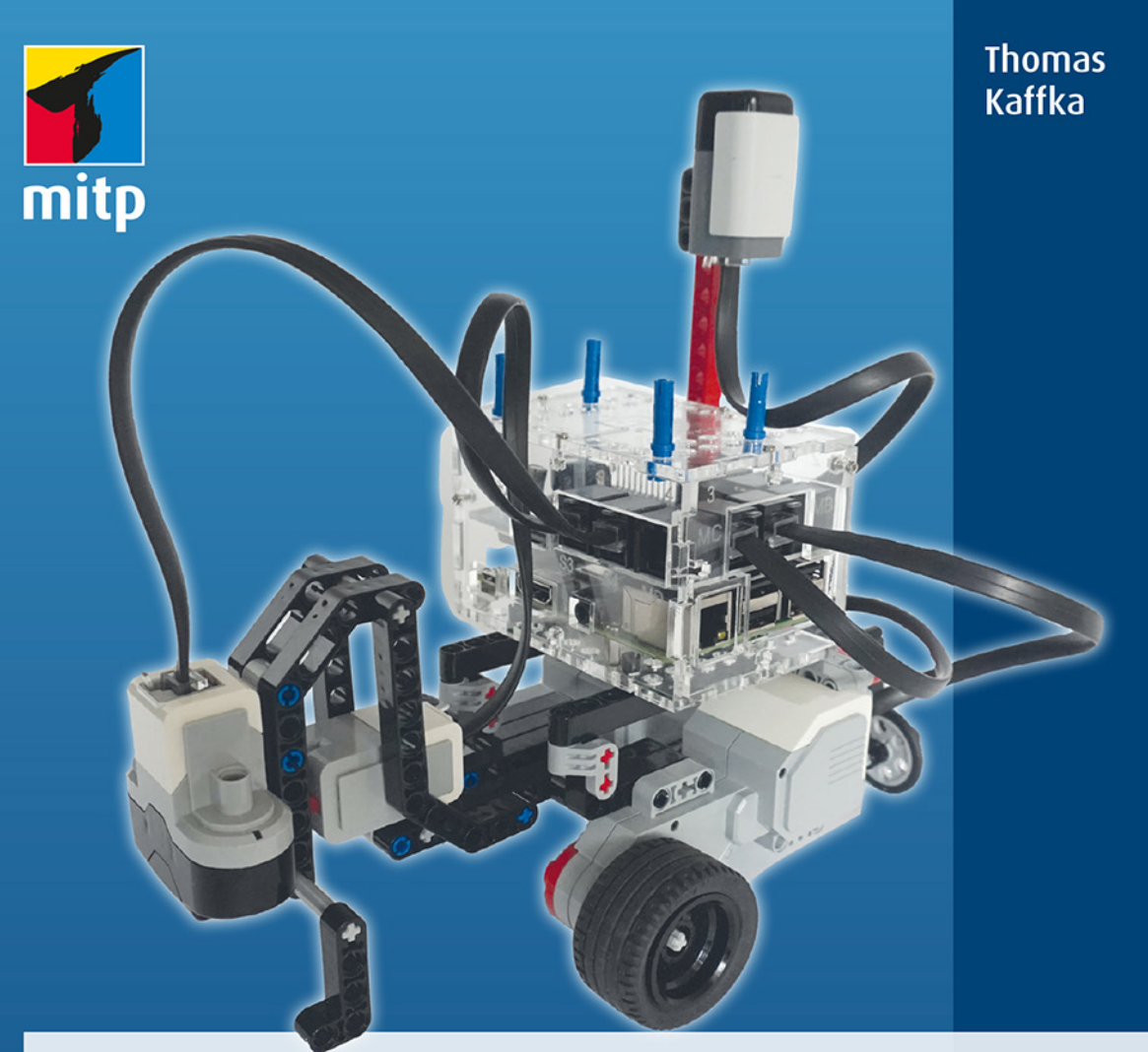

## LEGO<sup>®</sup>-Roboter bauen, steuern und programmieren

## mit Raspberry Pi und Python

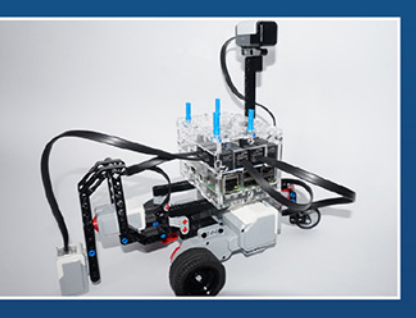

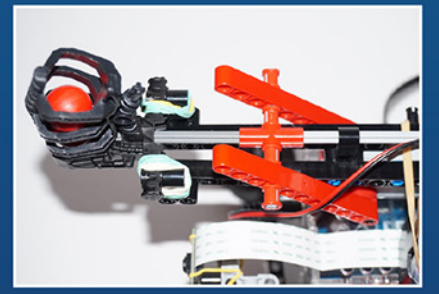

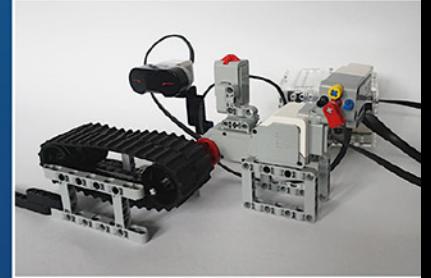

## **Inhaltsverzeichnis**

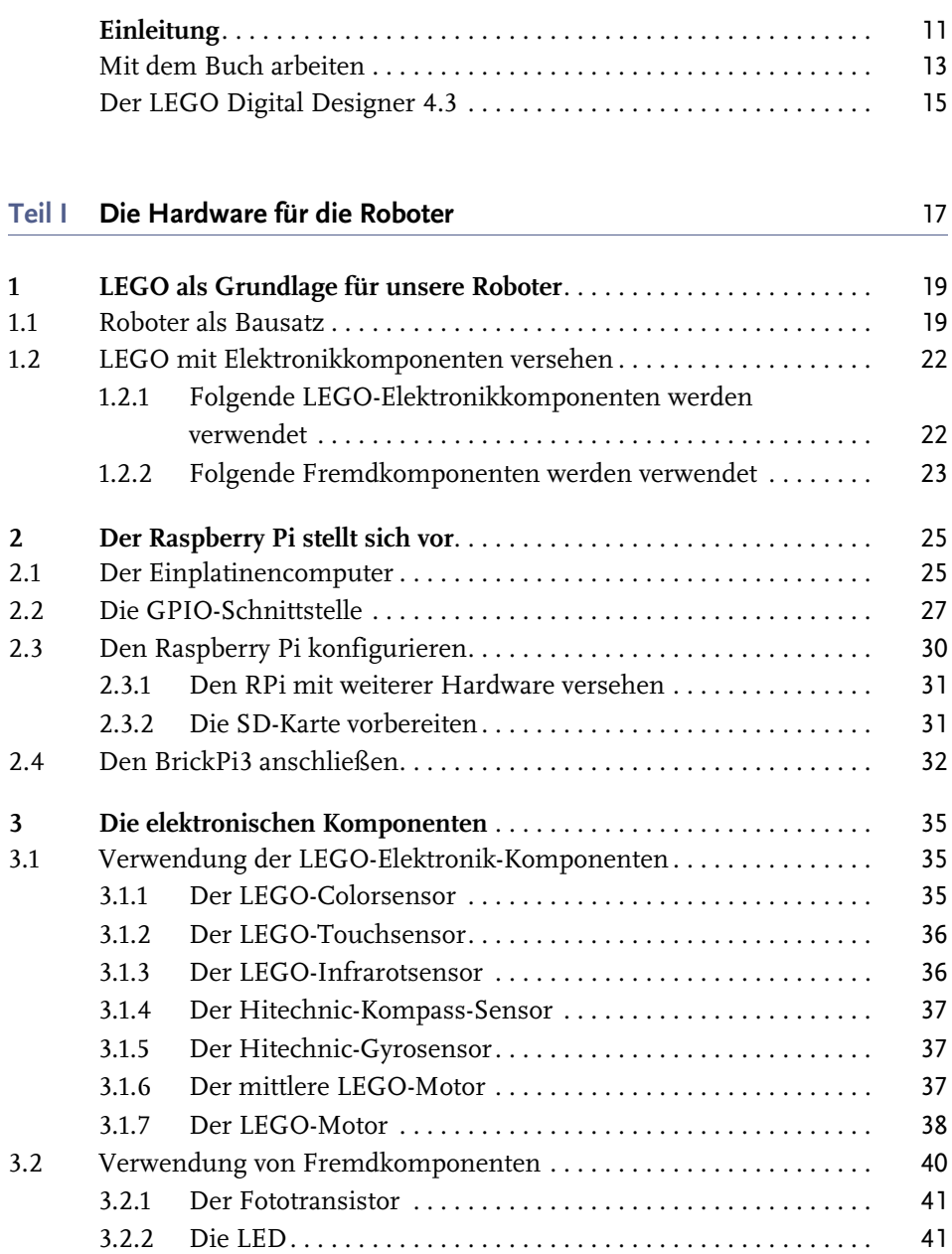

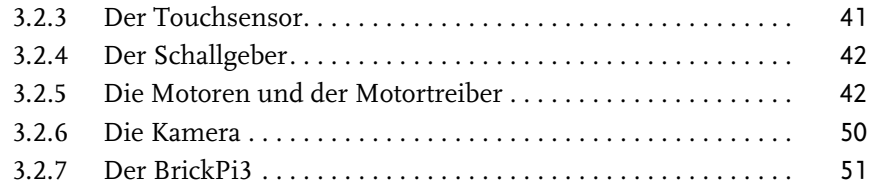

#### **Teil II Programmieren lernen** 53

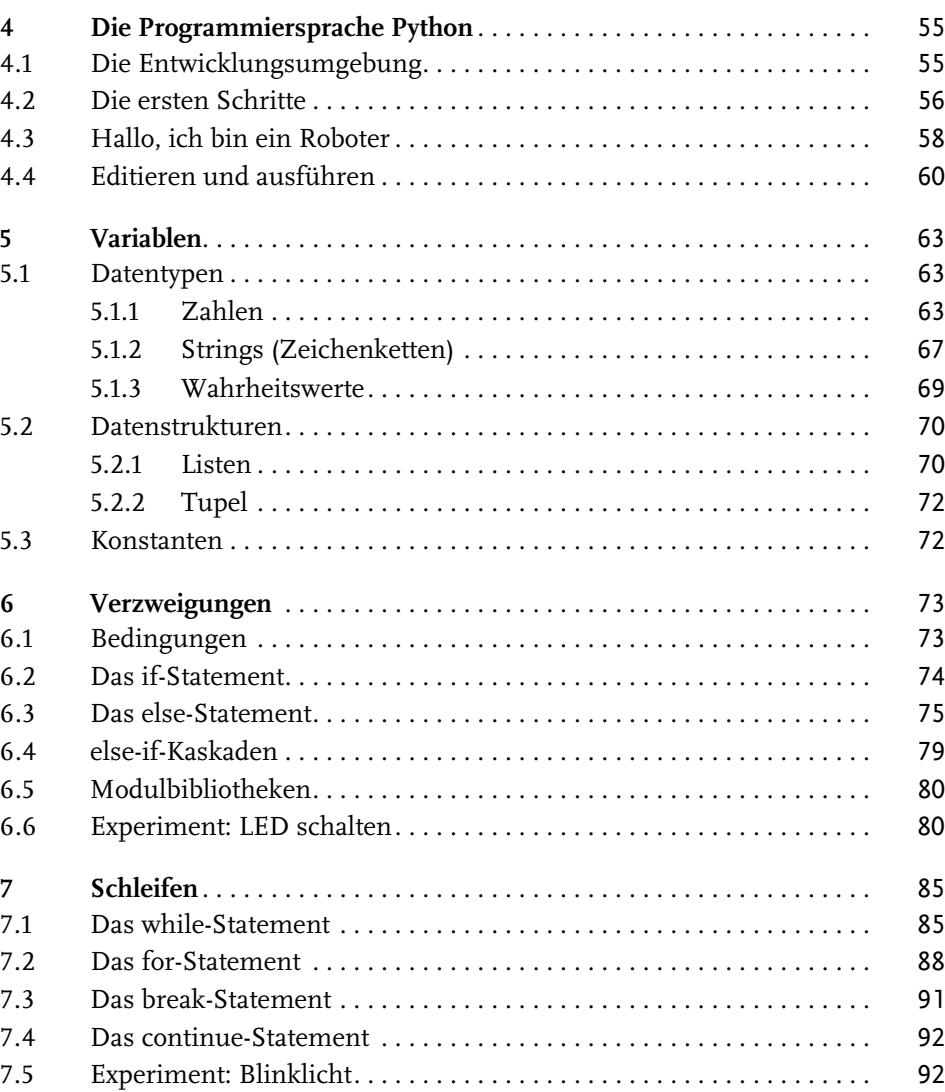

7.6 Experiment: LED dimmen . . . . . . . . . . . . . . . . . . . . . . . . . . . . . . . . . . 94

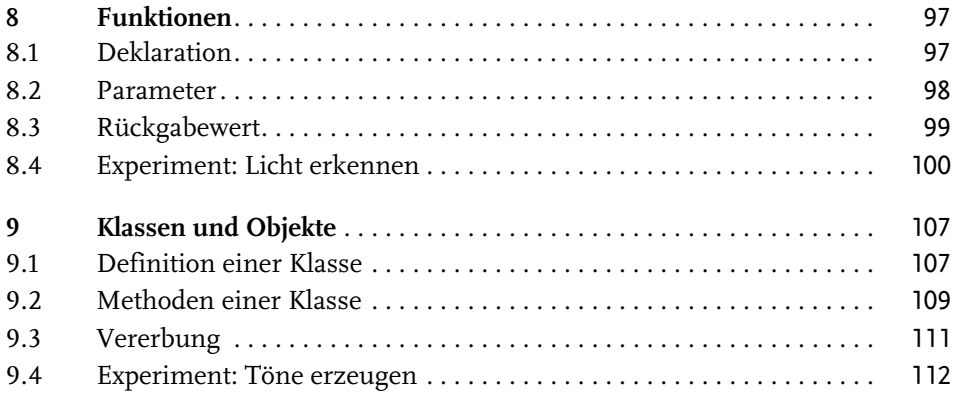

#### **Teil III Projekte** 119

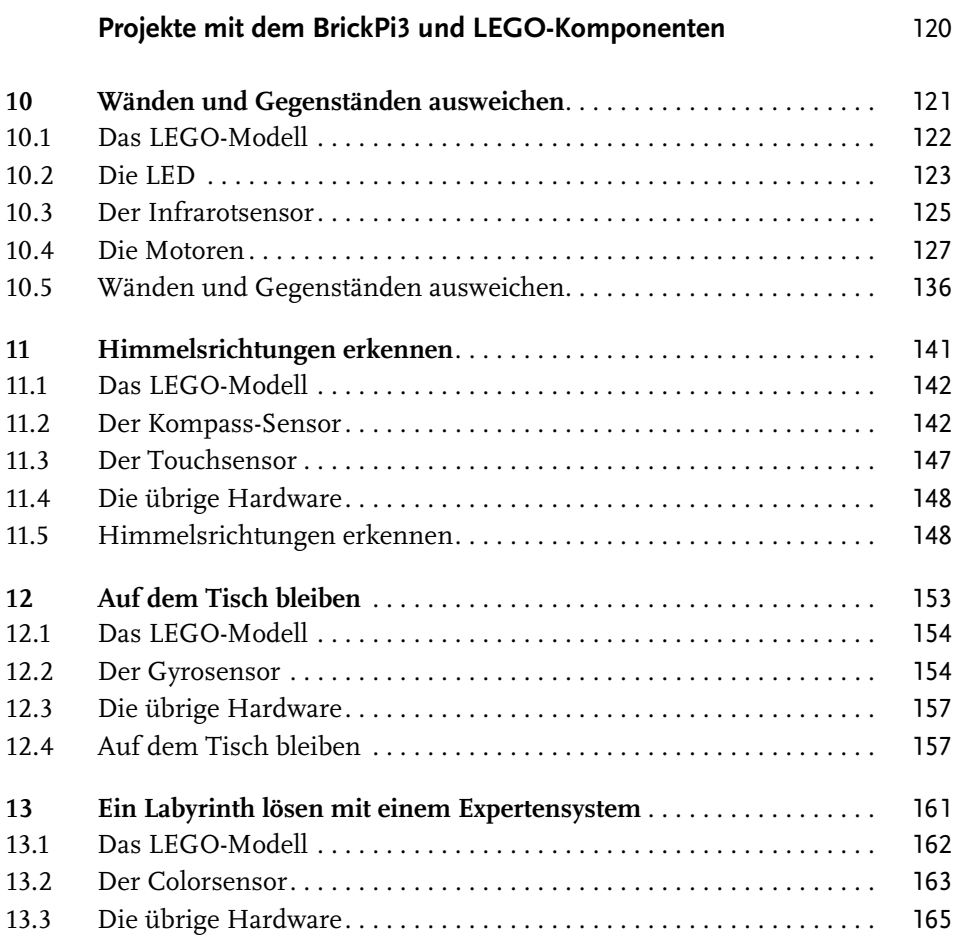

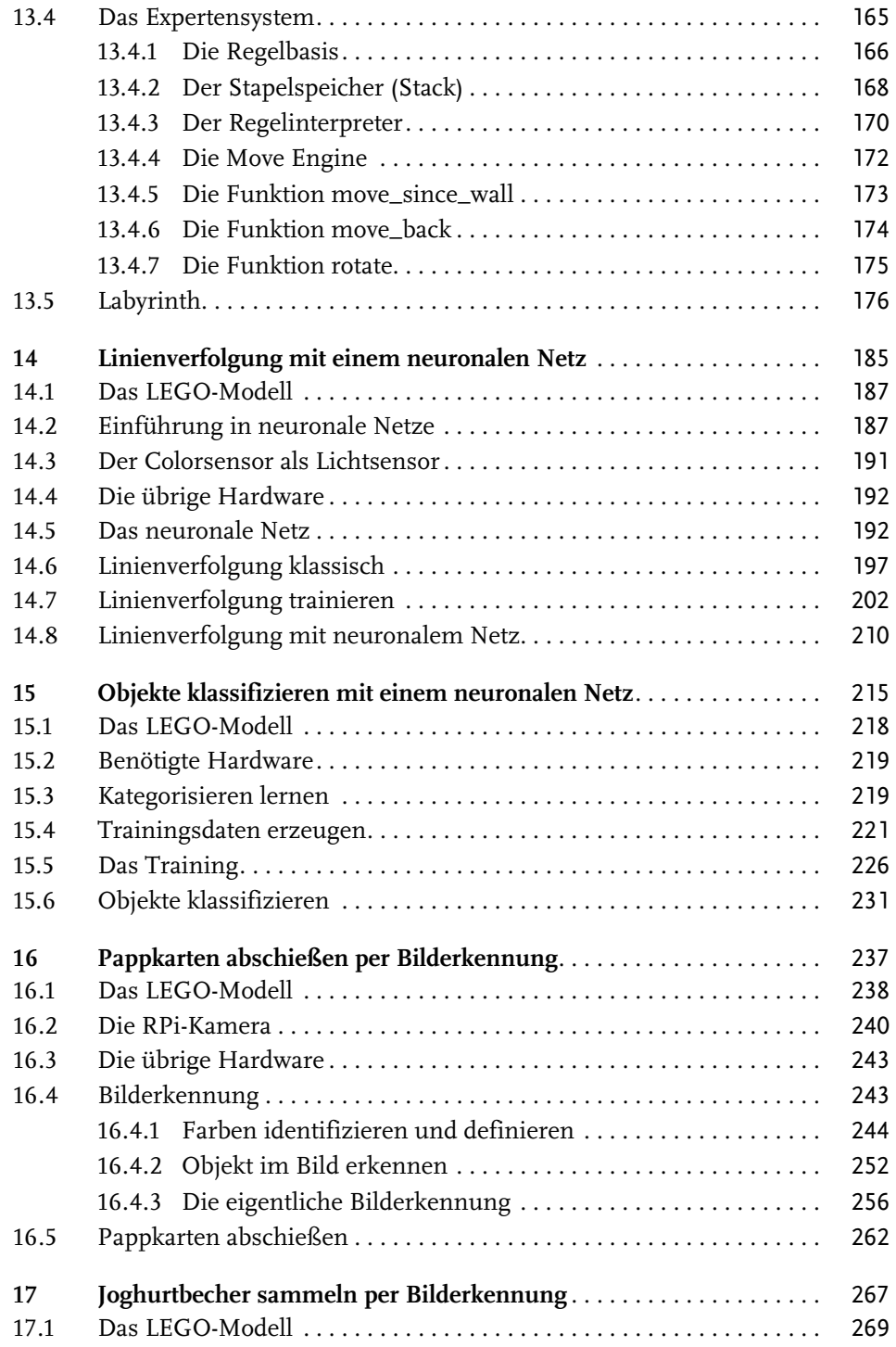

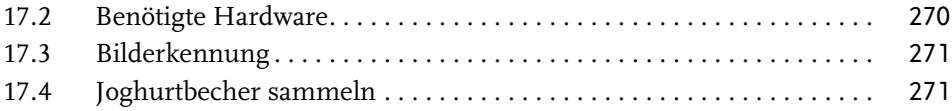

#### **Projekte mit elektronischen Fremdkomponenten** 287

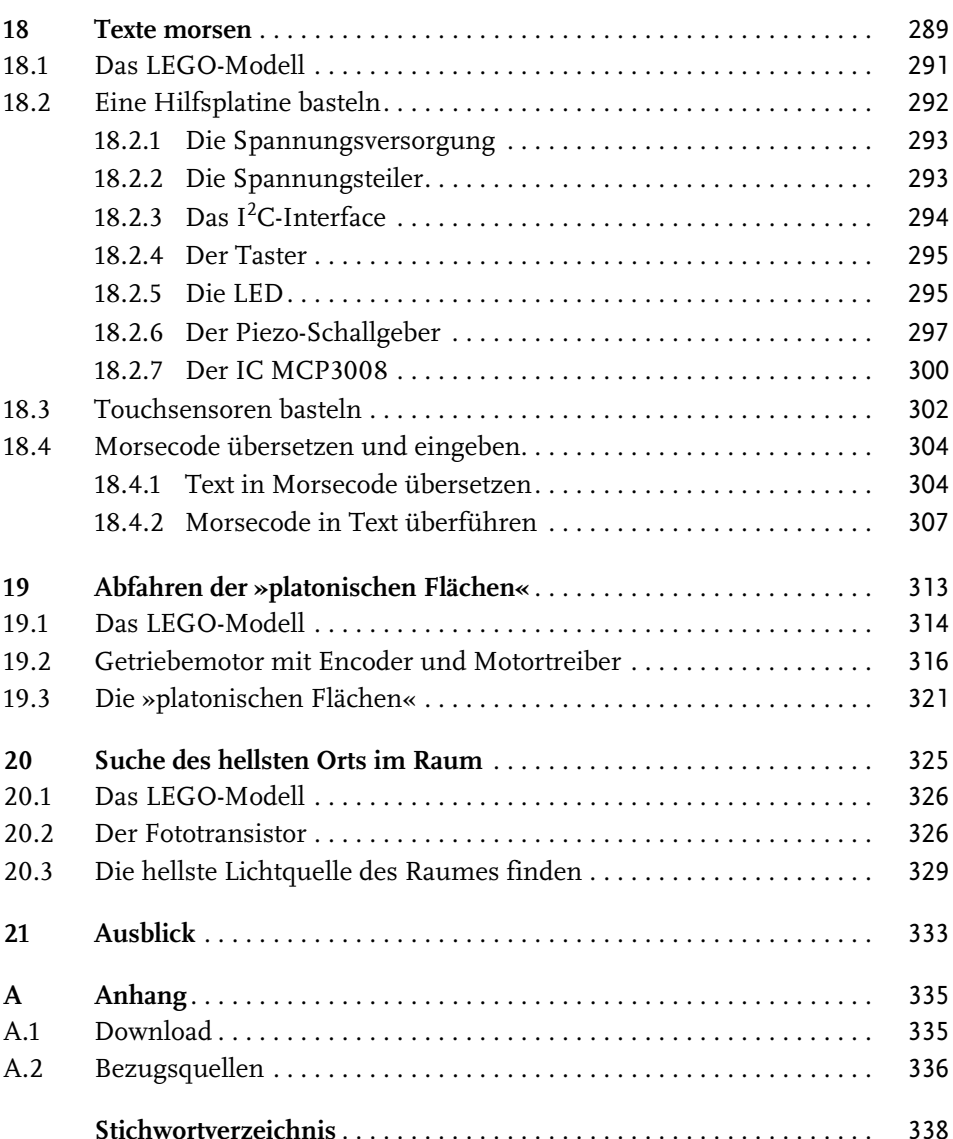

## **Einleitung**

Die Robotertechnologie wird in unserem alltäglichen Leben immer präsenter. Es gibt Roboter, die unseren Boden kehren, die unseren Rasen mähen oder uns in einem gewissen Umfang bedienen können. In der Industrie werden schon seit Längerem Roboter zur Fertigung eingesetzt. Es werden von ihnen dort aber auch Überwachungs- und Serviceleistungen erbracht. Es spannt sich schon jetzt ein weites Feld auf, in dem Roboter eingesetzt werden können.

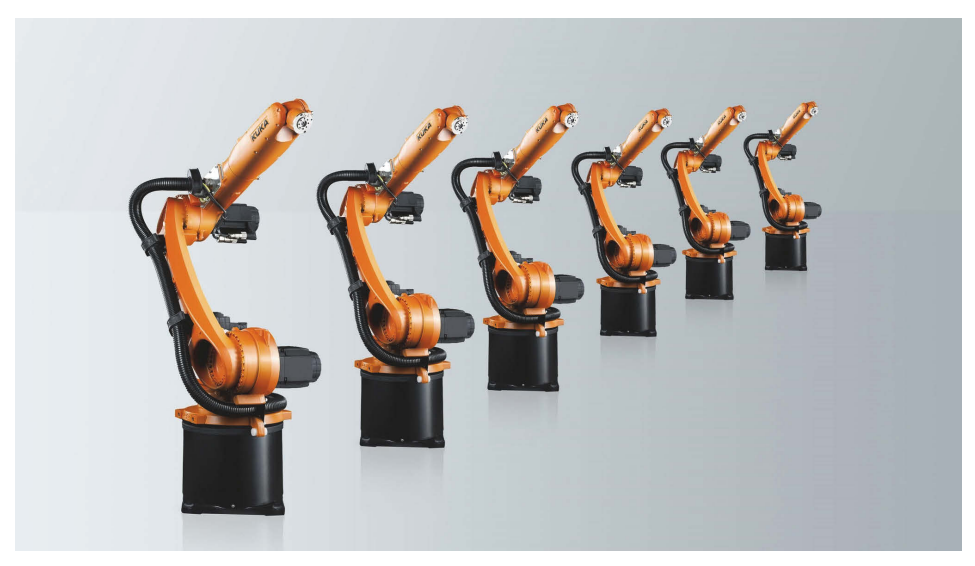

**Abb. 1:** Roboter, die beispielsweise in der industriellen Fertigung eingesetzt werden können (mit freundlicher Genehmigung der Firma KUKA AG, Augsburg)

Und die Einsatzmöglichkeiten werden immer ausgefeilter. Es befinden sich Roboter in der Entwicklung, die kranke und alte Menschen versorgen können, oder Roboter, die uns eine echte Küchenhilfe sein können.

Außerdem wäre die Erforschung anderer Planeten, wie beispielsweise des Mars, ohne Roboter nicht denkbar. Aktuell befindet sich der NASA-Roboter »Perseverance« (Ausdauer) auf dem Mars, um diesen nach Lebensspuren zu erkunden.

#### Einleitung

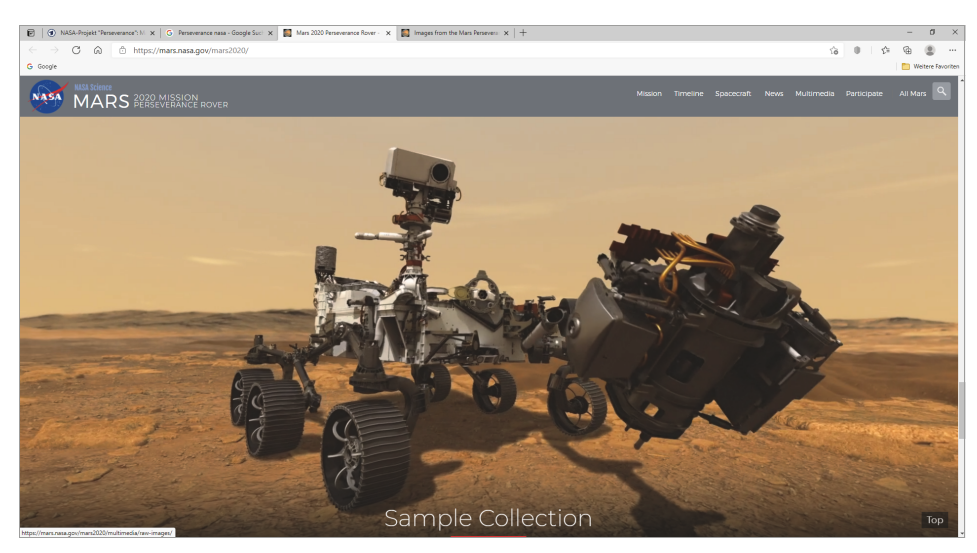

**Abb. 2:** Der Roboter Perseverance (Quelle: NASA-Webseite)

Wegen der großen Entfernung zwischen Mars und Erde sind die Signale, die der Roboter und das Kontrollzentrum der NASA austauschen, etwa drei Minuten unterwegs (der Mars ist zurzeit etwa 56 Mio. km von der Erde entfernt und die Lichtgeschwindigkeit beträgt etwa 300.000 km/sec). Diese Zeit ist zu lang, als dass die NASA den Roboter in Echtzeit steuern könnte. Es ist nur möglich, dem Roboter generelle Befehle zu senden, die er dann autark ausführt.

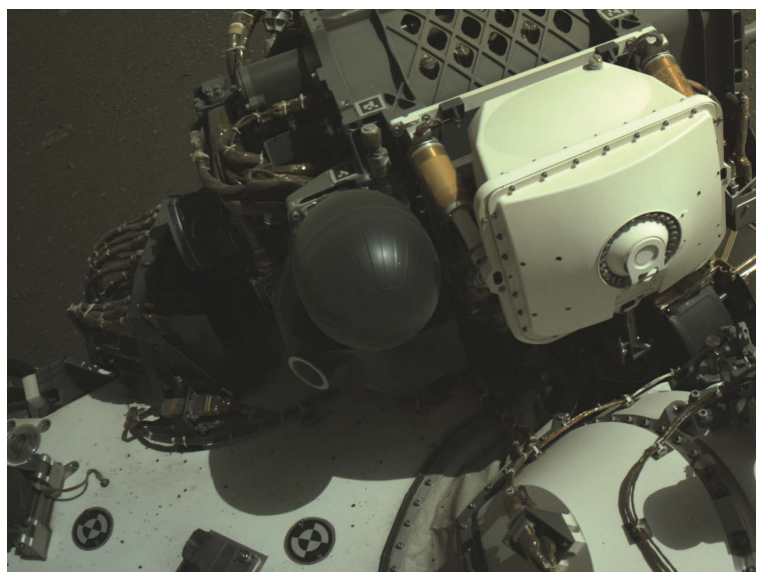

**Abb. 3:** Perseverance fotografiert sich selbst. (Quelle: NASA: NASA/JPL-Caltech)

Der Roboter muss, um seine Aufgaben zu erfüllen, eigenständig Entscheidungen treffen können. Dazu ist eine gewisse Intelligenz notwendig.

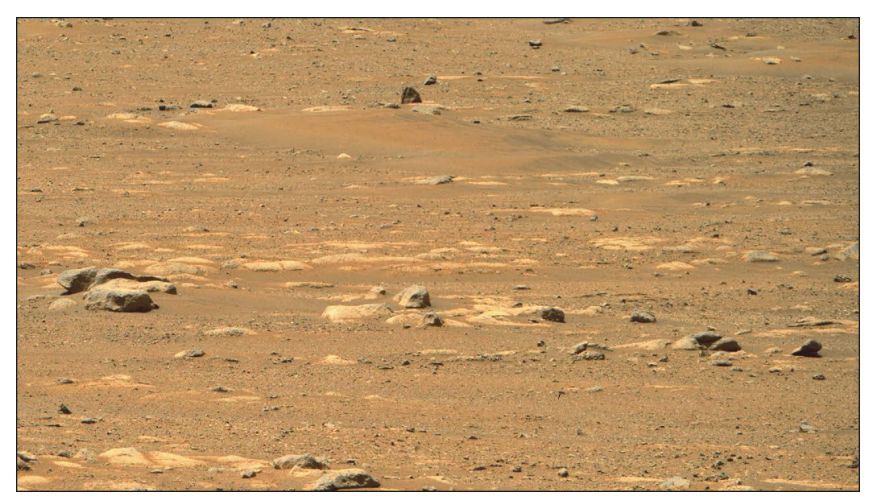

**Abb. 4:** Perseverance fotografiert die Marslandschaft. (Quelle: NASA: NASA/JPL-Caltech/ASU)

Wie Roboter so agieren können, erfahren Sie in diesem Buch. Sie lernen Grundfertigkeiten von Robotern kennen, die für verschiedene Aufgaben angewendet werden können. Vielleicht verfügt ja ein NASA-Roboter auch über eine von mir vorgestellte Grundfertigkeit.

Sie können mit diesem Buch alles praktisch erkunden, indem Sie meine Roboter mit LEGO-Teilen nachbauen, um so einen persönlichen Eindruck von der Leistungsfähigkeit auch schon kleinerer Roboter zu erlangen. LEGO-Teile haben dabei den Vorteil, dass Sie einen aufgebauten Roboter später wieder zerlegen und dann einen neuen bauen können.

Wir beschäftigen uns zunächst mit der generellen Steuerung von Robotern, später aber auch mit Themen der »Künstliche Intelligenz Forschung«. Sie werden neuronale Netze und ein Expertensystem einsetzen, um Roboter zu steuern. Solche Roboter besitzen schon eine gewisse Grundintelligenz und treffen intelligente Entscheidungen auf der Basis eigener Steuerungen.

#### **Mit dem Buch arbeiten**

Dieses Buch ist in drei Teile geteilt. Als Erstes stelle ich die Hardware für die Roboter vor. Danach gebe ich Ihnen eine Einführung in Python, die von mir zur Robotersteuerung verwendete Programmiersprache. Im dritten Teil stelle ich Ihnen elf Projekte vor, bei denen Sie selbst Roboter bauen und programmieren. Sie lernen dabei sukzessive die Roboter-Programmierung mit der Programmiersprache

Einleitung

Python, aber auch Konzepte kennen, die zur Steuerung von Robotern herangezogen werden.

Ich verwende zum Bau des Chassis der Roboter Bauteile aus dem LEGO-EV3-Baukasten. Sie können natürlich auch die Bauteile aus eigenen Beständen verwenden oder sich gewisse Teile, die Ihnen fehlen, von LEGO bestellen (Einzelteillisten befinden sich jeweils im Download zum Buch auf der Webseite www.mitp.de/ 0310). Ein Teil der Roboter wird mit den zum EV3-Baukasten gehörenden Motoren und Sensoren ausgestattet. Ich verwende aber auch LEGO-Sensoren, die dazugekauft werden können. Allgemein können Sie sich sämtliche LEGO-Komponenten separat beschaffen (richten Sie sich dazu an den oben genannten Teilelisten aus). Ein EV3-Baukasten ist natürlich nicht unbedingt erforderlich, Sie hätten aber so die Bauteile, bis auf die Hitechnic-Sensoren, komplett vorliegen.

Drei Projekte (Kapitel 18 bis 20) erstelle ich mit Fremdkomponenten im Sinne von allgemeinen Technikkomponenten, die nicht von LEGO sind. Es handelt sich dabei um Getriebemotoren und Sensoren wie einen Fototransistor oder Kommunikationsmittel wie eine LED. Wenn Sie Interesse haben, diese Projekte mit Fremdkomponenten zu erarbeiten, werden Sie in diesem Rahmen mit dem Lötkolben basteln.

Als Computer, der die Roboter steuert, verwende ich den *Raspberry Pi*-Computer. Dabei handelt es sich um einen etwa scheckkartengroßen Einplatinencomputer, der durch das Betriebssystem Linux gesteuert wird.

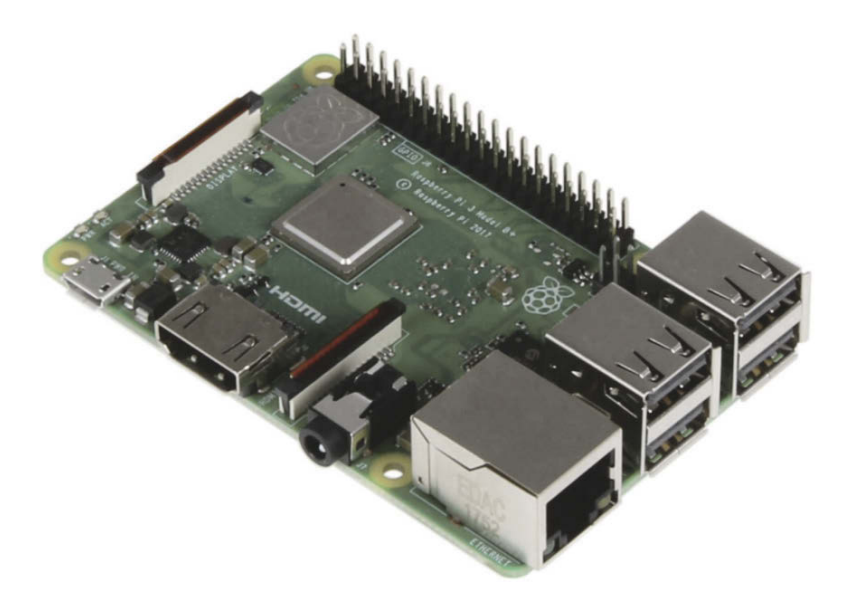

**Abb. 5:** Der Raspberry Pi

Er verfügt, wie Sie noch sehen werden, über eine Hardwareschnittstelle in Form von 40 kleinen Pins, an die die Roboterhardware zur Steuerung angeschlossen werden kann.

Zusätzlich verwende ich den *BrickPi3*. Das ist eine Hardwareplatine, die auf den Raspberry Pi gesteckt wird, um die LEGO-Hardware zu steuern. Der Verbund von Raspberry Pi und BrickPi3 erledigt dabei die Aufgaben, die der EV3-Baustein im LEGO-Baukasten erledigen würde. Der Vorteil bei der Verwendung des Raspberry Pi besteht darin, dass Sie zum einen eine vollwertige, momentan sehr aktuelle Programmiersprache (Python) einsetzen können, um Ihre Roboter zu steuern, der Einsatz neuronaler Netze wäre anders gar nicht denkbar. Zum anderen lernen Sie einen sehr interessanten und preiswerten Computer kennen, den Sie auch für andere Aufgaben verwenden können. Er verfügt über ein Betriebssystem, das *Raspberry Pi OS*, das eine grafische Benutzeroberfläche hat, sodass sich auch Appleund Windows-Benutzer sehr schnell heimisch fühlen werden.

#### **Der LEGO Digital Designer 4.3**

Ich habe die Bauanleitungen zu den einzelnen Robotern mit dem Tool »LEGO Digital Designer 4.3« (https://www.lego.com/de-de/ldd) erstellt und diese in entsprechenden Dateien gespeichert, die dem Download zum Buch unter www.mitp.de/0310 beiliegen (die Dateien haben die Endung .lxf). Auf diese Weise können Sie alle Roboter-Modelle im Buch ganz einfach nachbauen.

Wenn Sie, nachdem Sie den LEGO Digital Designer installiert haben, auf die Datei doppelklicken, wird das Programm gestartet und das Modell angezeigt. Da LEGO dieses Tool per Internetserver nicht mehr unterstützt, wird eine Fehlermeldung angezeigt, die Sie mit einem Klick auf den OK-Button quittieren.

In der oberen rechten Ecke der Buttonleiste befindet sich der Button , mit dem Sie die Bauanleitung generieren können. Danach können Sie mit den Pfeilbuttons zwischen den einzelnen Steinen hin- und herschalten und das Modell erstellen. Da es für den BrickPi3 natürlich kein Symbol im Programm gibt, habe ich den Platz, den er einnimmt, im Modell immer frei gelassen.

Nun sind Sie sicherlich schon ganz gespannt auf die Themen, die ich Ihnen in meinem Buch zeigen werde, daher sollten wir sofort in die Behandlung der Technologie einsteigen. Ich wünsche Ihnen viel Vergnügen bei der Lektüre meines Buches und beim Bau und der Programmierung der vorgestellten Roboter.

Thomas Kaffka, im Juli 2021

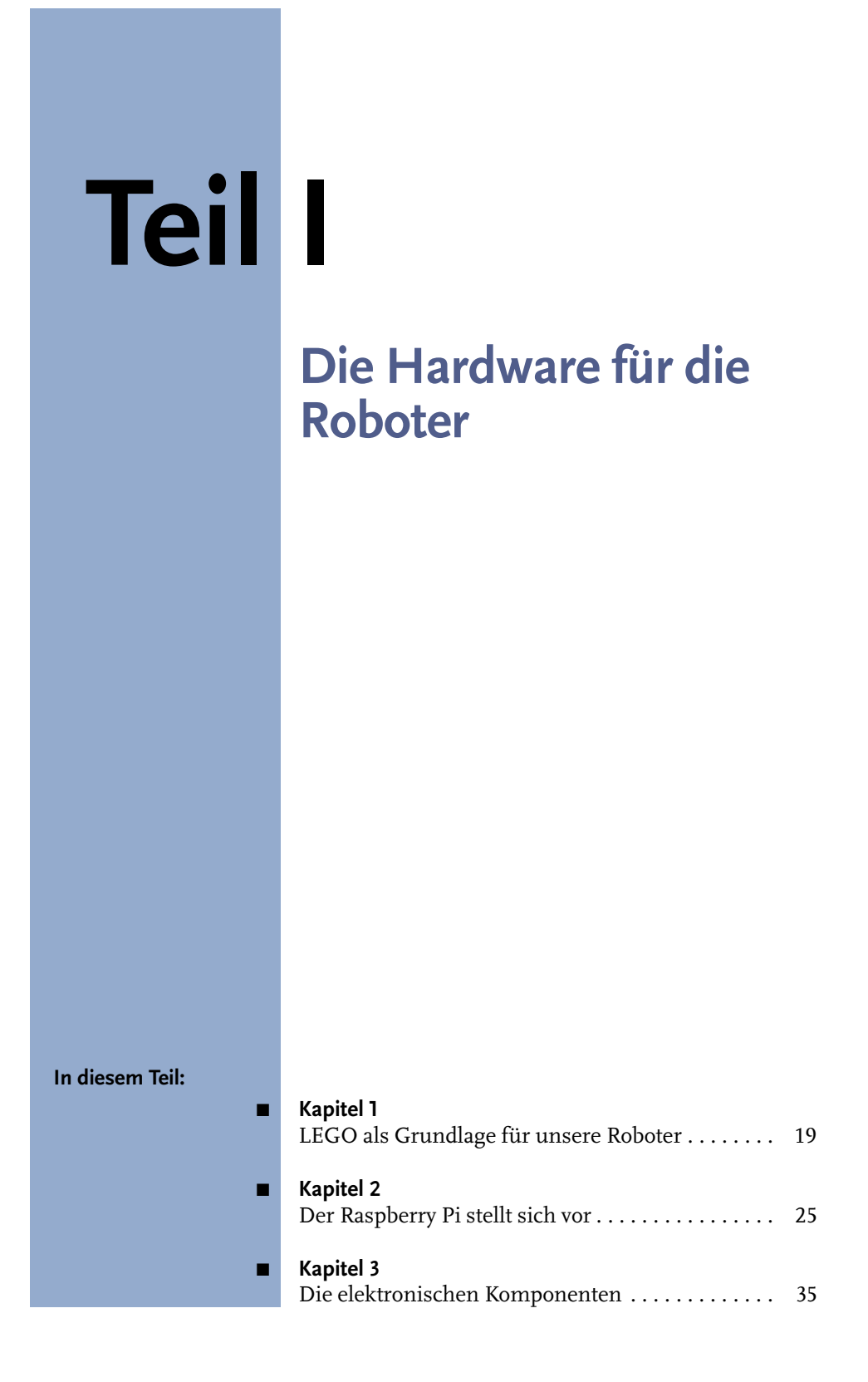

## **LEGO als Grundlage für unsere Roboter**

Es ist eine gute Idee, LEGO-Komponenten zum Roboterbau zu verwenden. Ein aufgebauter Roboter kann immer wieder zerlegt werden und ein neuer erfunden und gebaut werden. Der eigenen Fantasie sind dabei grundsätzlich keine Grenzen gesetzt. Daher verwende ich in meinem Buch LEGO-Komponenten, um ein Roboterchassis zu erstellen. Ich lege dabei die Bauteile des LEGO-EV3-Baukastens zugrunde.

Leser, die diesen Baukasten nicht besitzen, aber über LEGO-Bausteine verfügen oder gewillt sind, sich diese anzuschaffen, können auch ganz entspannt sein. Denn ich gebe bei jedem Roboter eine Teileliste über die LEGO- oder Fremdkomponenten an, die ich für den jeweiligen Roboter verwende. Diese Teilelisten sind im Download zum Buch (www.mitp.de/0310) sowie in den einzelnen Kapiteln zu finden.

#### **1.1 Roboter als Bausatz**

Sie könnten sich natürlich, wenn Sie sich mit der Robotik beschäftigen möchten, auch einen Bausatz zu einem fertigen Roboter anschaffen, statt eigene Roboter aus LEGO zu bauen. Diese Roboter haben aber den Nachteil, dass es sich um fertige Maschinen handelt, die in ihren Freiheitsgraden eben deshalb beschränkt sind. Wenn man ihre Motoren und sonstigen Aktoren programmiert hat, ist es nicht mehr interessant, sich mit ihnen weiter zu beschäftigen.

Dazu hier einige Beispiele von Robotern, die ich mir unter anderem angeschafft habe (Abbildung 1.1 bis Abbildung 1.3).

Der YETI (Abbildung 1.1) ist ein einfacher Roboter, der über zwei Beine verfügt. Er ist mechanisch so aufgebaut, dass er mit zwei Servomotoren gesteuert werden kann. Um zu gehen, verlagert er sein Gewicht auf eines der beiden Beine und bewegt das andere vor. Danach wird das gegenüberliegende Bein belastet. Ich habe für den Roboter zusätzlich ein Vier-Segment-Display angeschafft und eingebaut. Damit kann er Meldungen oder seinen Status mitteilen.

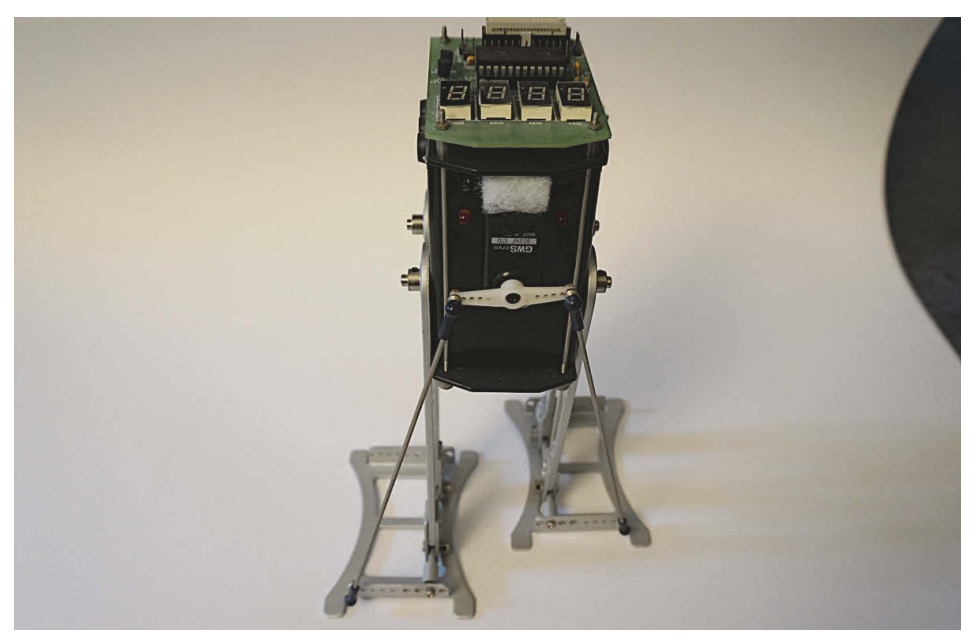

**Abb. 1.1:** Der YETI von AREXX Engineering

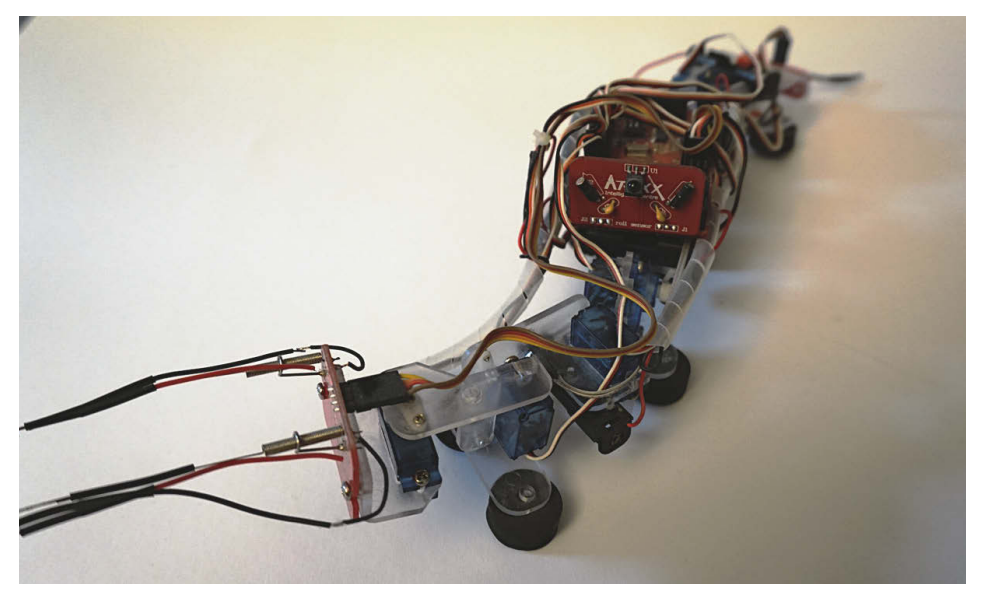

**Abb. 1.2:** Die Caterpillar von AREXX Engineering

Die Caterpillar ist ein wurmförmiger Roboter. Sein Körper ist in verschiedene Segmente geteilt, die sich durch Servomotoren jeweils auf und ab oder links und rechts bewegen lassen. Durch eine koordinierte Ansteuerung der Motoren ist der

Roboter in der Lage, sich fortzubewegen. Seine Sensoren sind zwei Antennen vorne und eine Antenne hinten sowie ein Rollsensor.

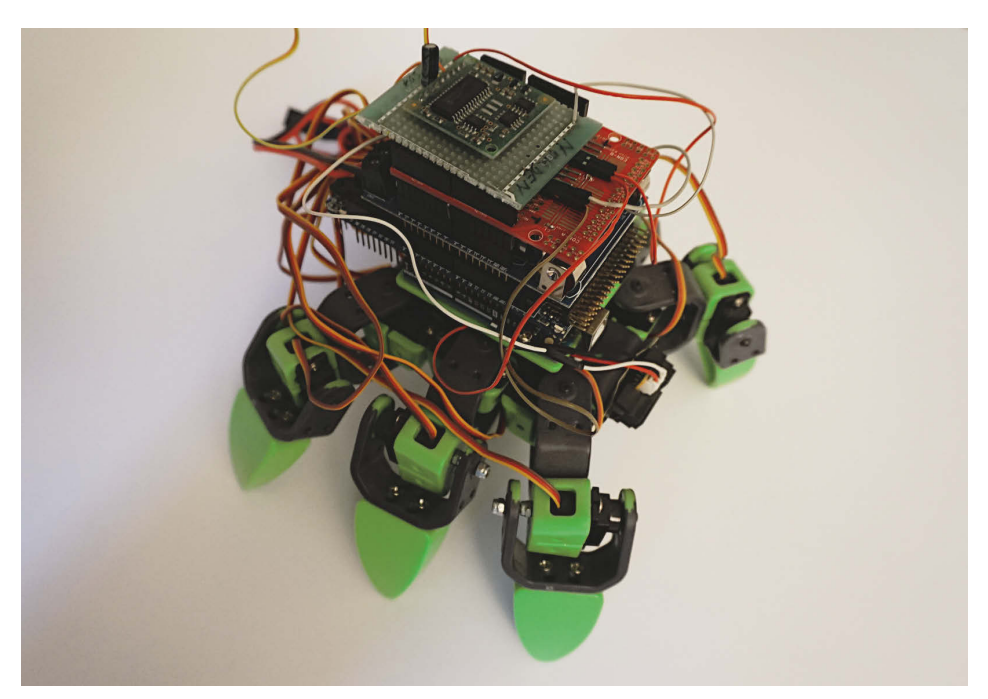

**Abb. 1.3:** Der ALLBOT von Velleman

Der ALLBOT ist ein sechsbeiniger Roboter, der entsprechend anspruchsvoll programmtechnisch gesteuert wird. Die sechs Beine müssen sich ja koordiniert bewegen, damit er sich vorwärtsbewegt. Dem Roboter habe ich einen Infrarotsensor (vorne am Chassis) spendiert, damit er Abstände zu einem Hindernis messen kann, sowie einen Kompass-Sensor (oberste Platine), der ihn befähigt, die Richtung zu bestimmen, in der er sich bewegt.

Natürlich kann man mit den vorgestellten Robotern vortrefflich experimentieren und diese auch mit zusätzlichen elektronischen Komponenten erweitern. Aber irgendwann hat man sie ausgereizt und dann stehen sie nur noch herum und sehen schön aus. Das ist schade.

Daher gehe ich in diesem Buch einen anderen Weg und verwende LEGO-Komponenten sowie elektronische Fremdkomponenten, um Roboter zu bauen. LEGO-Roboter haben den Vorteil, dass man sie, nachdem man sich ausführlich mit ihnen beschäftigt hat, zerlegen und dann einen neuen Roboter bauen kann. Wenn man LEGO für seine Roboter verwendet, wird dieses interessante Hobby niemals langweilig.

#### **1.2 LEGO mit Elektronikkomponenten versehen**

Das LEGO-Mindstorms-System bietet Computer, Motoren und Sensoren für den Bau von Robotern aus LEGO-Technikteilen an. Diese originalen LEGO-Bauteile sind im Vergleich zu Fremdkomponenten sehr teuer. Daher können sowohl die Originalteile als auch – als Alternative – elektronische Fremdkomponenten verwendet werden, wie Sie in den letzten drei Kapiteln zu den Roboterprojekten sehen können.

#### **1.2.1 Folgende LEGO-Elektronikkomponenten werden verwendet**

Für die Modelle im Buch verwende ich die folgenden LEGO-Komponenten.

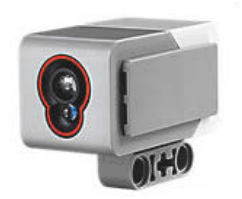

**Abb. 1.4:** Der LEGO-Colorsensor

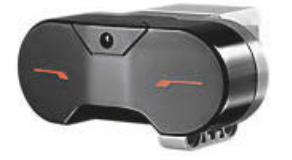

**Abb. 1.5:** Der LEGO-Infrarotsensor

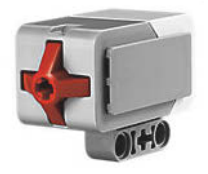

**Abb. 1.6:** Der LEGO-Touchsensor

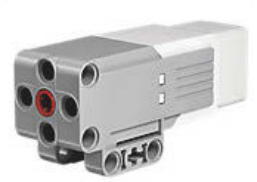

**Abb. 1.8:** Der mittlere Motor von LEGO EV3

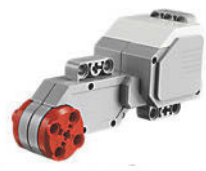

**Abb. 1.9:** Der LEGO-EV3-Motor

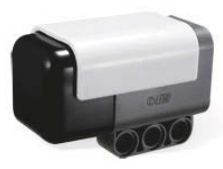

**Abb. 1.10:** Der Hitechnic-Gyrosensor

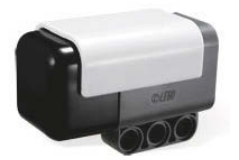

**Abb. 1.7:** Der Hitechnic-Kompass-Sensor

#### **1.2.2 Folgende Fremdkomponenten werden verwendet**

Ein echter Elektronik-Bastler hat keine Angst vor Komponenten von Drittanbietern. Diese Bauteile haben den enormen Vorteil, dass sie teilweise nur einen Bruchteil der originalen LEGO-Komponenten kosten. Man muss allerdings bereit sein, auch mal etwas zu löten, da beispielsweise der Lichtsensor zusammengebastelt werden muss. Aber keine Bange, das kriegen Sie hin.

Ich verwende beim elektronischen Basteln einen 16-Watt-Lötkolben. Seine Leistung darf nicht zu hoch sein, damit die elektronischen Bauteile keinen Schaden nehmen. Dazu benötigt man noch eine Spule Lötzinn und wer es ganz komfortabel haben möchte, der legt sich noch eine Abisolierzange zu, fertig.

Als Fremdkomponenten setze ich die folgenden Bauteile ein.

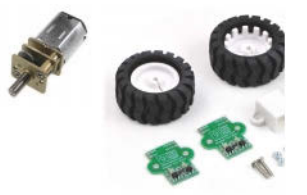

**Abb. 1.11:** Der Lichtsensor (Fototransistor)

**Abb. 1.12:** Der Touchsensor (Mikroschalter)

**Abb. 1.14:** Getriebemotor plus Reifen und Encoder

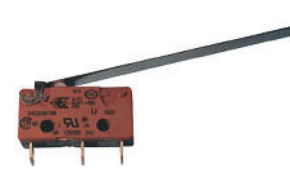

**Abb. 1.15:** Die LED

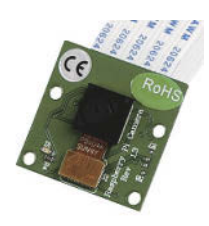

**Abb. 1.13:** Die Raspberry-Pi-Kamera

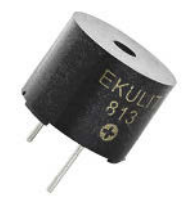

**Abb. 1.16:** Der Piezo-Schallgeber

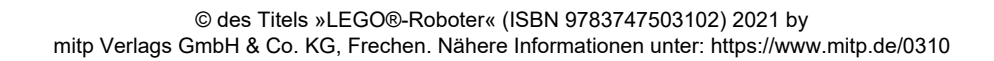

# **Teil III**

## **Projekte**

Sie haben jetzt einen Überblick über den Raspberry Pi sowie den BrickPi3 erhalten. Sie haben bereits etwas programmiert und ein paar Hardwarekomponenten eingesetzt. Das war sicherlich schon spannend, aber es geht natürlich noch mehr.

In den jetzt folgenden Kapiteln stelle ich jeweils einen Roboter vor. Ich gehe auf das Basteln des Roboters aus LEGO-Komponenten und in den letzten drei Kapiteln auf die Verwendung von Fremdkomponenten ein. Aber die Roboter werden natürlich auch programmiert.

Sie erfahren, wie Sie einen Roboter mit Motoren bewegen und Sie lernen die verschiedenen Sensoren kennen, mit denen ein Roboter gesteuert werden kann. Beispielsweise, wie ein Roboter mithilfe einer Kamera »sehen« kann.

Dabei lernen Sie die grundsätzliche Steuerung eines Roboters kennen, aber auch anspruchsvollere Anwendungen. Ich stelle Ihnen neuronale Netze vor, mit denen Roboter intelligent gesteuert werden können. Weiterhin arbeiten Sie sich in das Prinzip eines Expertensystems ein, das auch ein Instrument der Künstlichen Intelligenz ist.

Das alles soll Ihnen dieses spannende Gebiet näherbringen und so lernen Sie ganz nebenbei auch noch das Programmieren mit Python.

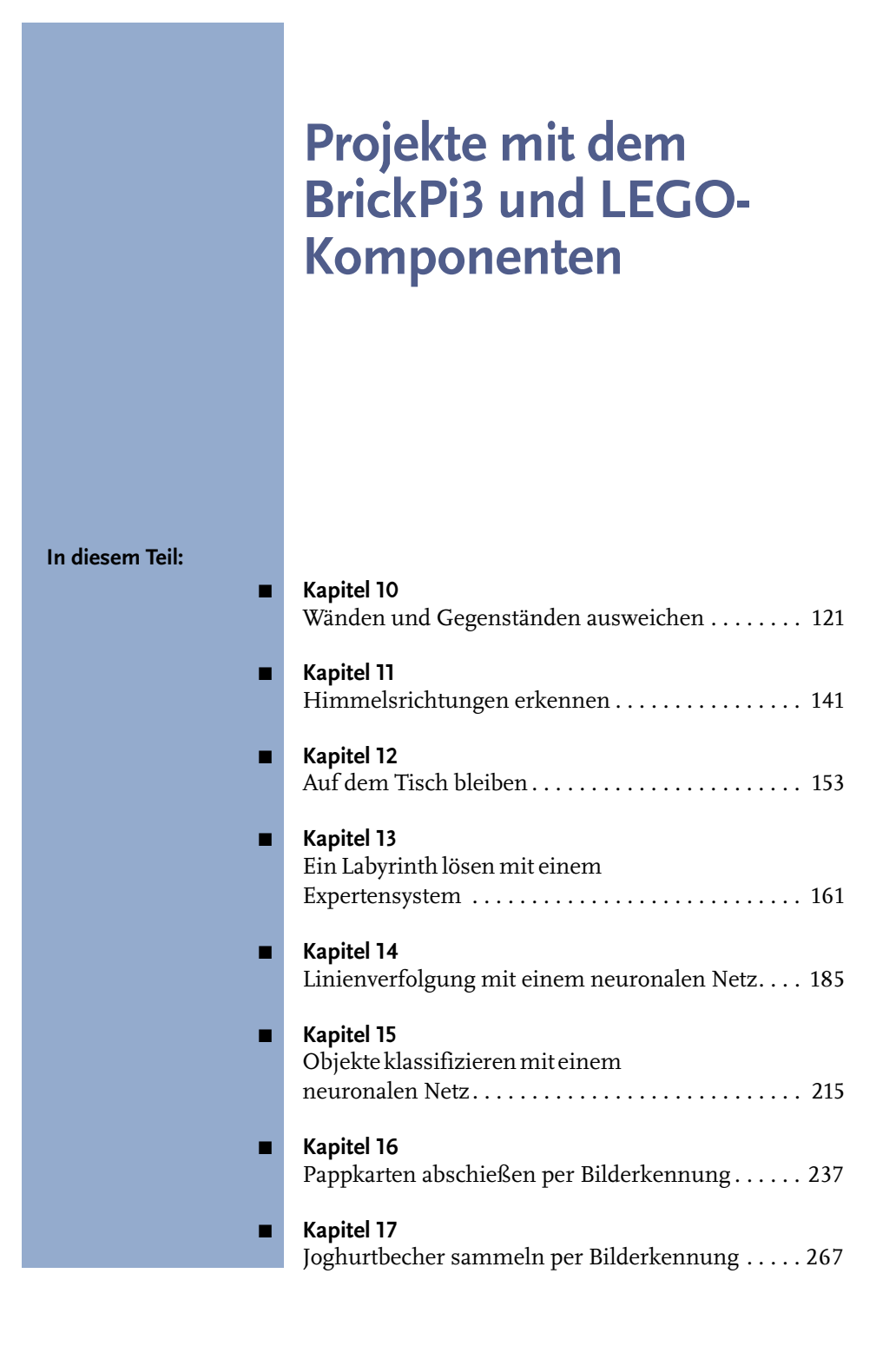

## **Wänden und Gegenständen ausweichen**

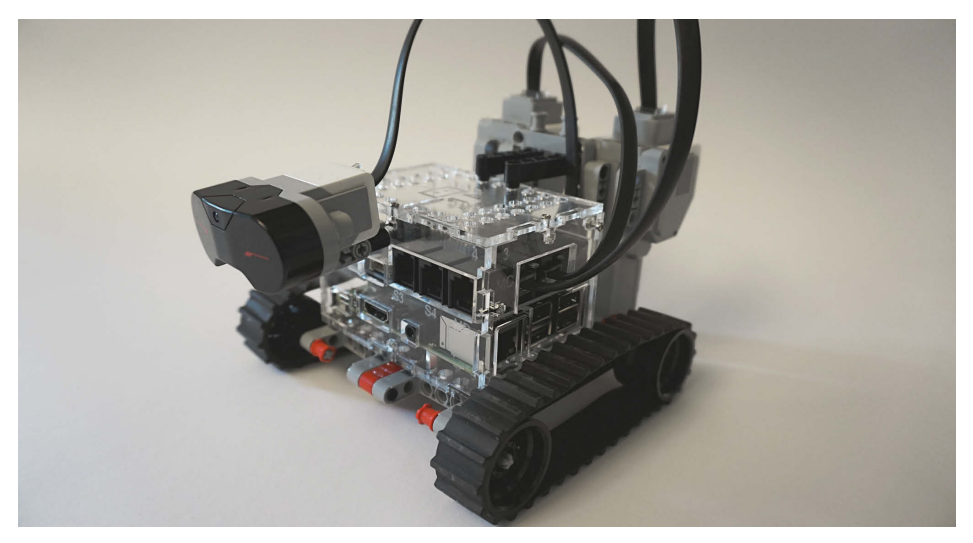

**Abb. 10.1:** Wänden und Gegenständen ausweichen

Der in diesem Kapitel vorgestellte Roboter hat die Aufgabe, Wänden und Gegenständen auszuweichen. Er verfügt über zwei Motoren, die ihn antreiben. Diese setzen dazu zwei Raupenriemen in Bewegung. Vorne am Roboter ist der Infrarotsensor befestigt, um den Abstand zu den Wänden und Gegenständen zu messen.

Starten Sie das Programm dieses Kapitels zunächst mit Tastatur und Bildschirm. Ziehen Sie dann die Kabel vom Raspberry Pi ab. Das sind: das HDMI-Kabel, das Tastaturkabel, das Mauskabel sowie das Kabel des Netzteils. Der Batterieschalter rechts neben dem Batterieanschluss muss dabei eingeschaltet und das Batteriepack angeschlossen sein. Wenn Sie den Roboter auf den Boden setzen und danach Ihre Hand weniger als fünf Zentimeter vor den Infrarotsensor halten, wird der Roboter eingeschaltet und fährt los. Trifft er auf eine Wand, stoppt er, setzt zurück und wendet ein wenig. Danach fährt er weiter geradeaus.

Das ist genau das Prinzip, nach dem die modernen Staubsaugerroboter funktionieren. Es fehlt nur noch einen Saugmotor unter dem Roboterchassis und fertig ist der Staubsaugroboter.

Sie können den Roboter ausschalten, indem Sie Ihre Hand wieder weniger als fünf Zentimeter entfernt vor den Infrarotsensor halten. Danach können Sie die erwähnten Kabel wieder einstecken.

#### Der Roboter in Aktion

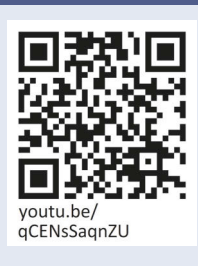

Sie können ein Video mit dem Roboter im Einsatz sehen, wenn Sie dem QR-Code folgen.

#### **10.1 Das LEGO-Modell**

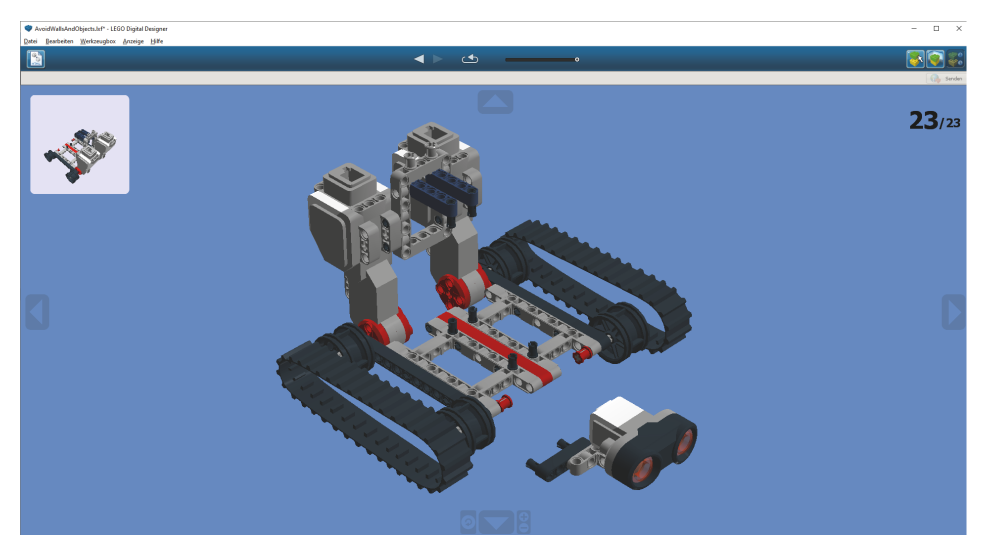

**Abb. 10.2:** Die Bauanleitung

Die Bauanleitung des Robotermodells rufen Sie mit dem LEGO Digital Designer auf. Wie Sie das Programm bedienen, habe ich in der Einleitung erläutert. Zum aktuellen Roboter gehört die Datei AvoidWallsAndObjects.lxf.

Den BrickPi3 platzieren Sie so, wie in Abbildung 10.1 dargestellt wird. Vorne am Gehäuse des BrickPi3 wird der Infrarotsensor von LEGO angebracht. Verbinden Sie ihn mit dem Port S1. Verbinden Sie den in Fahrtrichtung rechten Motor mit dem Port MB und den in Fahrtrichtung linken Motor mit MC. Die Maus und die

Tastatur verbinden Sie besser mit den oberen beiden USB-Ports, damit die Kabel nicht auf dem Riemen scheuern.

#### **10.2 Die LED**

Auf der Platine des BrickPi3 befindet sich links neben dem Batterieanschluss eine gelbe LED, die auch von den Programmen angesteuert werden kann. Bei unserem Roboter benutzen wir sie, um seinen Betriebsmodus anzuzeigen.

Ist der Roboter »ready to go« oder fährt nach vorne, blinkt die LED in einem Abstand von einer Sekunde. Fährt der Roboter rückwärts, blinkt sie mit einem schnellen und einem langsamen Blink, gewissermaßen als Warnung.

Zur Unterstützung der Steuerung der LED habe ich die Klasse Led entwickelt (siehe Listing 10.1). Diese wurde im Sinne der objektorientierten Programmierung (siehe Kapitel 9) erstellt.

```
#!/usr/bin/python
########################################
# class led #
# file: Led.py #
# Author: Th. Kaffka, Cologne, Germany #
# Date: 02.11.2020 #
########################################
import brickpi3 # ① 127import time
from threading import Thread
BP = \text{briefepi3.BrichPi3()} # 2
ok = True # 3
class Led:
  def\_init_ (self): # 0
    pass
  def \_\del{del}(\text{self}): #6
    BP.set_led(0)
  def ledon(self): # 6BP.set_led(100)
```

```
def ledOff(self): \qquad # \qquadBP.set_led(0)
def blinkOn(self, time1, time2): # ③self.t = Thread(target=self.doBlink, args=(time1,time2,))
   self.t.setDaemon(True)
   self.t.start()
def blinkOff(self): \qquad # \bulletglobal ok
   ok = False
def doBlink(self, time1, time2): # \mathbf{Q}global ok
   ok = True
   while ok: \qquad \qquad # \; \mathbf{\textcircled{\textcirc}}self.ledOn()
      time.sleep(time1)
      self.ledOff()
      time.sleep(time1)
      self.ledOn()
      time.sleep(time2)
      self.ledOff()
      time.sleep(time2)
```
**Listing 10.1:** LED-Steuerung (Led.py)

1 Im Programm werden zunächst die nötigen Modulbibliotheken importiert. Neben der Bibliothek für den BrickPi3 und der Zeitbibliothek für die Zeitsteuerung wird die Bibliothek threading importiert. Diese dient dazu, das Blinken in einem parallelen Programmstrang zu verarbeiten. Das ist besser, da dann das Blinken unabhängig vom übrigen Programm verarbeitet wird und die LED gleichmäßig blinkt, während der Roboter gleichzeitig andere Aktionen durchführen kann.

#### **Hinweis**

Die Zeitsteuerung, die wir hier verwenden, ist das Statement time.sleep(). Das bewirkt, dass das Programm eine gewisse, angegebene Zeit anhält und danach weitermacht.

- 2 Es wird ein Objekt in der Variablen BP erzeugt, das zur Steuerung des BrickPi3 dient.
- **3** Dann wird die globale Variable ok auf True gesetzt.

4 Der Konstruktor wird nur zu dokumentarischen Zwecken eingefügt. Ich will Ihnen damit zeigen, dass der Konstruktor existiert. Er verarbeitet hier aber nichts, daher das Statement pass.

5 Im Destruktor wird die LED auf den Wert 0 (nicht leuchten) gesetzt. Dieser wird aufgerufen, wenn das Objekt gelöscht oder entfernt wird.

6 In der Methode ledOn wird die LED auf 100% Leuchten gesetzt. Man kann der LED auch Werte zwischen 0 und 100 zuweisen, um sie beispielsweise schwächer leuchten zu lassen.

7 Die Methode ledOff setzt die LED auf 0% Leuchten. Die LED ist dann aus.

8 Die Methode blinkOn erhält zwei Parameter. Es handelt sich um zwei das Blinken steuernde Zeitparameter. Haben sie dieselben Werte, ist später das Blinken gleich lang. Sind deren Werte unterschiedlich, beispielsweise 1 und 0.1, dann blinkt die LED mit unterschiedlicher Geschwindigkeit, einmal lang, einmal kurz. Diese Methode startet als paralleles Programm (Thread) die Blinkmethode do-Blink und übergibt ihr beide Parameter. Ich habe die Verarbeitung des Blinkens in einen *Thread* verpackt, damit das Hauptprogramm von dieser Steuerung entlastet wird und das Blinken immer mit denselben Zeiten stattfindet.

9 Die Methode blinkOff setzt die globale Variable ok auf False und das Blinken hört auf.

- A doBlink ist die Methode, die im Thread (also parallel) verarbeitet wird. Sie setzt zunächst die globale Variable ok auf True.
- $\bullet$  In einer Schleife, die ausgeführt wird, solange ok True ist, wird das Blinken mit den zwei Zeitparametern durchgeführt.

#### **10.3 Der Infrarotsensor**

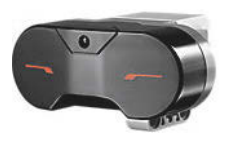

**Abb. 10.3:** Der Infrarotsensor

Der Infrarotsensor (IR) hat die Aufgabe, Infrarotsignale zu erkennen. Wir benutzen ihn bei diesem Roboter, um den Abstand zu einem Gegenstand oder einer Wand zu bestimmen. Seine vom BrickPi3 verarbeiteten Werte liegen zwischen 100 (weit entfernt) und 0 (sehr nah). Er kann Gegenstände in einer Entfernung von bis zu 70 cm erkennen.

Auch für diesen Sensor habe ich eine Klasse erstellt, um ihn komfortabler handhaben zu können.

```
#!/usr/bin/python
########################################
# class lego infrared sensor #
# file: LegoInfraRedSensor.py #
# Author: Th. Kaffka, Cologne, Germany #
# Date: 21.10.2020 #
########################################
import brickpi3 # ①import time
BP = brickpi3.BrickPi3()
class LegoInfraRedSensor:
  def __init__(self, port): \qquad # \bulletself.port = port
     BP.set_sensor_type(port, BP.SENSOR_TYPE.EV3_INFRARED_PROXIMITY)
  def __del__(self):
     pass
  def getPort(self): # 3
     return self.port
  def qetDistance(self): # ④ 4return BP.get_sensor(self.port)
```

```
Listing 10.2: IR-Sensor-Steuerung (LegoInfraRedSensor.py)
```
**1** Zuerst werden die Modulbibliotheken importiert und danach die globale Variable BP erstellt, in der sich das Objekt zur Steuerung des BrickPi3 befindet.

- 2 In dem Konstruktor wird der Sensor mit seinem Port, der als Parameter übergeben wird, assoziiert. Dabei wird auch der Sensortyp definiert.
- 3 Mit der getPort-Methode kann später auf die Portnummer zugegriffen werden.
- 4 Mit dieser Methode wird die aktuelle Distanz zwischen dem IR-Sensor und dem Gegenstand oder der Wand ermittelt.

### **Stichwortverzeichnis**

#### $\_\$ del $\_\$ 109  $\__$ init $\__$  108

#### **A**

Abbruchbedingung 85 abs() 97 Abschusseinrichtung 239 Absolutwert 97 Abstandsmessung 125, 219 Acrylgehäuse 32 ADC 30, 100, 301 Addition 66 Akustisches Signal 297 ALLBOT 21 Analog-Digital-Wandler 30, 100, 301 Analoger Eingangsport 30 Analoger Sensor 101 Anführungszeichen 56, 67 Animal (Klass) 110 Anode 81 Arbeiten iteratives 60 Argument 90 Attribut 108 Audioausgang 29 Ausgabe-Pin 83 Auskommentieren 59 Ausnahmesituation 94 Äußeren Schleife 90

#### **B**

Backpropagation-Netz 197 Ball verfolgen 333 Basis 103 Batterieanschluss 121 Batteriepack 27, 121 Batterieschalter 121 Bedingung 73, 85 abfragen 76 auswerten 74 Beispieldaten 188 erstellen 220

Betriebssystem Raspberry Pi OS 25 Raspbian 25 Bezugsquelle 41 Bibliothek 80 Bilderkennung 237, 243, 252, 271 Klasse 256 Bilderkennungssoftware 245 Bildschirm Auflösung einstellen 33 Bildverarbeitung 244 Binär 63 Binärcode 108 Binärdarstellung 64, 107 Blinklicht (Experiment) 92 BOARD 83, 94, 297 break 91, 132 BrickPi3 15, 25, 27, 29, 51, 80, 142 anschließen 32 Bibliotheken 80 Ports 34 Symbol 187 Buchhaltungsprogramm 76

#### **C**

Caterpillar 20 Chassis 287 class 108 Codeschnipsel 35 colorama 77 Colorsensor 35, 161, 163, 185, 191 Compiler 55 continue 92 Control 250

#### **D**

Darstellung Zahlen 64 Daten fehlerhafte bei neuronalen Netzen 220 Datentyp 63, 98 Listen 70 def 97

Definition 97 Deklaration 97 Desktop 33 Destruktor 109, 125 Dexter Industries 25, 32, 142 Display 216 Division 66 ganzzahlige 64 normale 64 Divisionsrest 131 ganzzahliger 66 Dodekaeder 313 Doppelpunkt 74, 97 Doppeltes Gleichheitszeichen 73

#### **E**

Editor 56 Eingangsport 30, 50 Einmaleins 85, 89 Einrückung 74 Element 70, 188 Listen 71 elif 79 else 75 else-if-Kaskade 79, 160, 174 Emitter 102 Encoder 23, 43 Belegung 44 Beschaltung 48 magnetische 294 magnetische Encoder-Scheiben 43 optischer 43 Encoder-Ereignis 50 Encoder-Position 131 Encoder-Scheibe 43 Encoder-Stellung 131 Encoder-Steuerung 131 Encoder-Tick 131  $end = 90$ Endlosschleife 62, 86, 91, 94, 105 EV3 14, 19 except 94 Exception 94 Experiment Blinklicht 92 LED dimmen 94 LED schalten 80 Licht erkennen 100 Töne erzeugen 112 Tonfolge 117 Expertensystem 161, 165 Labyrinth 177 Expertenwissen 165

Exponent 64 Exponentialdarstellung 64

#### **F**

Fahrzeugsteuerung 127, 133 False 69 Farbdefinition Lichtverhältnis 252 Farbe 192 erkennen 164 Objekt 244 Farbkanal 163 Farbton 245 Fehler 73, 94 semantischer 62 Fehlerart 62 Fehlerbehandlung 94 Fehlererklärung 62 Filesystem 33 finally 94 First in, First out 168 Flachbandkabel 43 Fläche platonische 313 Flag 64 for 88, 91 Foto 237 auswerten 244 Klasse 242 Fotosensor 326 Fototransistor 41, 100, 102, 326 Fremdkomponente 14, 22, 23, 25, 29, 35, 40 Frequenz 117 Funktion 97, 98, 100, 105 Name 97 Variablenverwendung 99 Funktionsergebnis 99

#### **G**

Ganzzahlige Division 64, 66 Ganzzahliger Divisionsrest 66 Geschwindigkeit 136 Motor 151 Gewichtsmatrix 188 Gleich 74 Gleichheit prüfen 73 Gleichheitszeichen doppeltes 73 Gleitkommadarstellung 63 Global 100 GND 29

goal\_stack 169 GPIO-Nummern 30 GPIO-Schnittstelle 27, 80, 93, 116 PWM 95 zurücksetzen 94 Größer 74 Größer oder gleich 74 GUI 26 Gyrosensor 37, 153, 154

#### **H**

Halbleiterbaustein 102 Handlungsanweisung 184 Hardware-Encoder 131 HDMI-Kabel 121 HDMI-Monitor 25, 31 Helligkeitssteuerung 95 Heuristik 166 Hexadezimal 63 Hexadezimale Darstellung 64 Hidden-Schicht 188 Hilfsplatine basteln 292 Himmelsrichtung 141 abfragen 143 Himmelsrichtungen 37 Hindernis 147 Hitechnic-Gyrosensor (Klasse) 156 Hitechnic-Kompass-Sensor 22 Horse (Klasse) 111, 112

#### **I**

I2C 143 I2C-Interface 294 I2C-Schnittstelle 28, 30 IC 28, 301 IDE 55 if 74, 85, 91 Ikosaeder 313 Index 68, 70 Infrarotsensor 21, 36, 121, 125 Klasse 137 Scannen 219 Initialisieren 83, 108 Initialzustand 184 Innere Schleife 90 Input-Schicht 188 Instanz 108 Instanziierung 107 Interpreter 55, 56, 74 Interrupt Exception 94 IR-Sensor 36

is\_moving 175 Iteratives Arbeiten 60 IZ 184

#### **J**

Joghurtbecher einsammeln 267

#### **K**

Kabel 121 Kalibrieren 143, 145 Kalibrierungsprozess 143 Kamera 23, 27, 50, 237, 241 aktivieren 241 installieren 241 Kanone 237 Kategorisierungsprogramm 227 Kathode 81 Keyboard-Interrupt 40 Kinderklasse 111 Klasse 107 Bilderkennung 256 Fotos 242 Infrarotsensor 137 Kinderklassen 111 neuronales Netz 192 Sensortyp 191 Vaterklassen 111 Klassendefinition 108, 111 Klassenname 108 Klassifikation Ergebnis 219 Klassifizierung Objekte 215 Klaue 267 einbauen 270 Kleinbuchstaben 67 Kleiner 74 Kleiner oder gleich 74 Kollektion 88 Kollektor 102 Kommentar 58 Kompass-Klasse 146 Kompassposition 146 Kompass-Sensor 21, 37, 141, 145 Komplexe Zahl 63 Konstante 72 Konstruktor 108, 111 Körper platonischer 313 Künstliche Intelligenz 13, 161

#### **L**

Labyrinth 161 Ausgang finden 176 Länge Listen 71 Strings 68 LAN-Kabel 25 Last in, First out 168 Laufband 215, 219 Laufvariable 88 Lautsprecher 42, 297 LED 23, 41, 81, 92, 123, 296 Steuerung, Programm 296 Led (Klasse) 123 LED dimmen (Experiment) 94 LED schalten (Experiment) 80 LEGO Digital Designer 15, 187 LEGO EV3 mittlerer Motor 22 Motor 22 LEGO-Colorsensor 22 LEGO-Infrarotsensor 22 LEGO-Touchsensor 22 leJOS 145 Lernerfolg verbessern bei neuronalen Netzen 220 Lernergebnis speichern 226 Lernfortschritt anzeigen 226 Lernschritt 186 nötige Anzahl 221 Licht erkennen (Experiment) 100 Lichteinfall scannen 325 Lichtsensor 23, 35, 185, 191 Lichtstärke 185 Lichtverhältnis Farbdefinition 252 LIFO 168 Linie 185 Linienverfolgung 185 klassische 197 Lernschritte 189 Training 202 Linux 14, 25 Liste 70 Element 71 Länge 71 Listing 60 Logische Operation 69 Lokale Variable 99

Löten 287 Spannungsversorgung 293 Lötkolben 23 Lötzinn 23

#### **M**

Masse 29 Masseanschluss 316 Master Mind 334 math 99 Mauskabel 121 Mausklick 251 MCP3008 28 Pinbelegung 301 Mehrdimensionale Liste 71 Methode 108 Mikroschalter 23 Mikro-SD-Karte 26, 31 Mindstorms 22 Minuspol 81 Mittlerer Motor 38 Modell der Wirklichkeit 107 Modulbibliothek 40, 77, 80, 99, 124 Modulo-Operator 231 Momentaner Zustand 184 Morsealphabet 289 Morseapparat 289, 304 Morsecode in Text überführen 307 Text übersetzen 304 übersetzen 304 Morsen 289 Motor 38, 42 Encoder 127 großer 127 mittlerer 38 Motorgeschwindigkeit 40 Motorspannung 27 Motortreiber 44 Befestigung 315 Beschaltung 45 Move Engine 172 move\_back 174 move\_since\_wall 173 Multiplikation 66, 90 MZ 184

#### **N**

Name Funktion 97 Nervenleitung 188

#### Netz

neuronales 185, 187, 215 Netzteil 31 Netzteilkabel 121 Netzwerkstruktur 188 Neuron 188 Neuronales Netz 185, 187, 215 fehlerhafte Daten 220 Generalisierung 220 Schichten 188 Training 188, 226 Nicht gleich 74 Nicht-Verknüpfung 70 Nimmspiel 333 Normale Division 64

#### **O**

Oberflächenfarbe 244 Objekt 107 Druckdatei 216 erkennen 215, 220 Farbe 244 herstellen 216 klassifizieren 215, 231 Objektorientierte Programmierung 107 Oder-Verknüpfung 70 Oktaeder 313 Oktal 63 Oktale Darstellung 64 OOP 107 Instanz und Objekt 109 Vererbung 111 Operation 66 logische 69 Operator 69 Bedingungen 73 Modulo 231 Optischer Encoder 43 Ordnerstruktur 34 Output-Schicht 188

#### **P**

Pappkarte 237 Parameter 98, 110 Parcours 35, 267 pass 74, 85, 94 Piezo-Schallgeber 23, 112, 297 Pin-Nummern 30 Pixel 245 Platonische Fläche 313 Platonischer Körper 313 Pluspol 81 Pluszeichen 67, 72

popStack 169 Potenz 66 Potenzieren 99 Powerpack 38 Problemlösung 165, 184 Problemlösungsprozess 165 Produktionssystem 165 Programm 58 Programmbefehl 55 Programmfehler 94 Programmierung 53 objektorientierte 107 Programmnamen 59 Programmstil 58 Programmversion 60 Projekt Auf dem Tisch bleiben 153 Ausweichen 121 Ball verfolgen 333 Hellsten Ort suchen 325 Himmelsrichtung erkennen 141 Joghurtbecher einsammeln 267 Labyrinth 161 Linienverfolgung 185 Linienverfolgung mit der Kamera 333 Master Mind 334 Morsen 289 Nimmspiel 333 Objekte erkennen 215 Pappkarten abschießen 237 platonische Flächen abfahren 314 Tic-Tac-Toe 334 Türme von Hanoi 334 Zahl raten 334 Promptzeichen 56 Prozessor 55 Pull-down-Widerstand 50 Puls 94 Pulsweitenmodulation 30, 94 Pulswelle 94 pushStack 168 PWM 30, 94 Python 26, 38, 53, 55 Modulbibliotheken 77 Python-Statement 170

#### **Q**

Quasi-Konstante 72

#### **R**

Rad 315 range 88

Raspberry Pi 14, 26 Kamera 50, 237, 241 konfigurieren 30 Pull-down-Widerstände 50 Python-IDE 56 Schnittstelle 80 Raspberry Pi 3 B+ 25, 26 Raspberry Pi OS 15, 26 Raupenriemen 121, 137 Rechner-App 64 Rechtecksignal 94, 117 Regelbasis 166, 170 Regelinterpreter 165, 168, 170 Reifen 23 Reifenumfang 131 Reihenfolge 170 Restschleife 92 rotateOnly 175 Rotation 133 RPi.GPIO 80 Rückgabewert 97, 99

#### **S**

Scannen 219, 271 Lichteinfall 325 Schallgeber 42 Schicht 188 Elemente 188 Schleife 85, 90 abbrechen 91 Schleifendurchlauf 132 Schleifenkopf 86 for 89 Schleifenrumpf 86 Schleifenstatement 85 Schlüsselsituation 173 Schreibfehler 62 SD-Karte 25 SD-Kartenleser 32 Sechseck 314 Semantischer Fehler 62 Sensor 35 analoger 101 Sensortyp Klasse 191 shebang-Zeile 58, 77 Shell 56, 75, 79 Signal akustisches 297 Sonderzeichen 67 Sourcecode 60, 107 Spannung 29, 83, 103 Spannungsteiler 294

Spannungsversorgung 316 löten 293 Speed 131 einstellen 173 SPI 102 SPI-Baustein 28 SPI-Interface 329 Stack 168 Standardmethode 108 Stapelspeicher 168 Statement 55, 74, 97 ausführen 75 Staubsaugerroboter 121 Steckkontakt 81 Stiftleiste 43, 44 Stoppzeichen 230 Störsignalquelle 50 String 67 Stromversorgung 27 Subjektorientierung 107 Subtraktion 66 sudo raspi-config 242 super() 111 Syntaxfehler 62 sys 115 sys (Bibliothek) 139 System wissengestütztes 165 Szene 244

#### **T**

Tastatur 33 Tastaturkabel 121 Tastaturlayout 32 Taster 295 Teileliste 19 Tetraeder 313 Text 67 in Morsecode übersetzen 304 Thonny 38, 55, 56 Thread 26, 125, 307 Tic-Tac-Toe 334 time.sleep() 124 Timeout 168 Ton erzeugen 112, 297, 300 Tonfolge (Experiment) 117 tool4robot.py (Bibliothek) 145, 151 top\_stack 169 Touchsensor 23, 36, 42, 147 basteln 302 Scannen 219

Training 188 Beispieldaten, Anzahl 190 Fehler 190 Lernkurve 190 Lernschritt 188 Linienverfolgung 202 neuronales Netz 226 Trainingsdaten erstellen 221 Transferfunktion 197 Transistor 102 True 69 try 94 try / except / finally 94, 105 Tupel 70, 72 Turm 238 Türme von Hanoi 334 Turmkanone 237

#### **U**

UART 33 Überlauf 147 Überschreiben 112 Umrechnungsfaktor 230 Und-Verknüpfung 69 Unterziel 167, 177 USB-Akku 27 USB-Maus 25, 31 USB-Netzteil 25, 27 USB-Tastatur 25, 31

#### **V**

Variable 63, 66 Laufvariable 88 lokale 99 Vaterklasse 111 Vererbung 111 Verknüpfung 69 Verstärker 297 Verzweigung 73

#### **W**

Wahrheitswert 69, 73, 74 Wenden 175 Wenn-Dann-Regel 166 while 85, 92, 151, 170 Win32 Disk Imager 32 Wissengestütztes System 165 Wissensbasis 165 WLAN 25, 33 Würfel 313

#### **Y**

YETI 19

#### **Z**

Zahl 63 Darstellung 64 komplexe 63 raten 334 Zahlentyp 64 Zeichenkette 67 Zeilenwechsel 90 Zeitbibliothek 124 Zeitspanne 93 Zeitsteuerung 124 Ziel aufteilen 167 Zielen 238 Zielzustand 184 Zufallszahl 82 Zukunftstechnologie 235 Zustand 184 Expertensystem 184 Zustandsraum 184 Zuweisung 73 ZZ 184